## **Deleting Folders in the USB External Hard Disk Drive**

*1* Select video or still image mode.

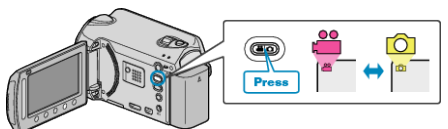

2 Select "DELETE" and touch  $\circledast$ .

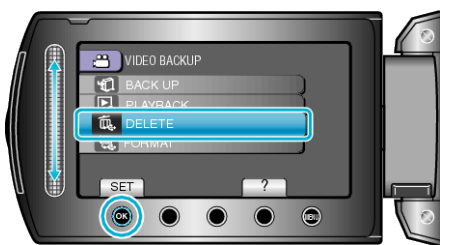

3 Select the desired folder and touch  $\circledast$ .

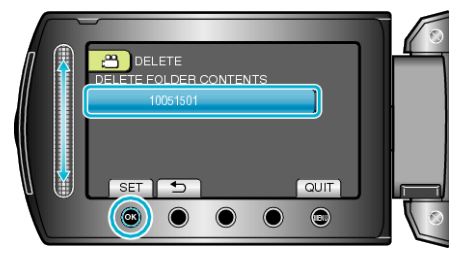

4 Select "DELETE" and touch  $\circledast$ .

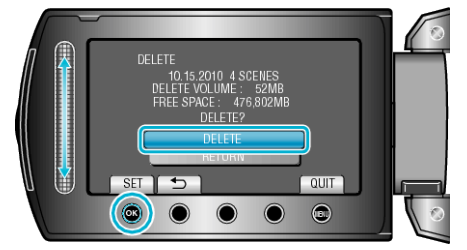

● After deleting, touch <sup>®</sup>.